## **Extending ArcGIS Server Through Tasks and Custom Web Controls**

# Presented by St Johns County GIS Division

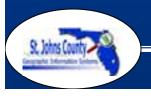

### **ArcGIS Server and St. Johns County**

- 2006 won the ArcGIS Server Stratus Grant
- Early 2007 began building web services using VB.Net utilizing ArcGIS Server
- Late 2007 began building custom tasks and controls using VB.Net to replicate the custom functionality of our IMS viewers
- 2008 began building a new GIS viewer using ArcGIS Server

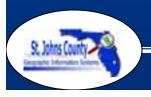

## Why Customize ArcGIS Server?

- Adoption of ArcGIS Server is contingent upon not losing existing functionality
- Existing IMS viewers have many customizations (searching, bookmarks, printing, drilldown tool)
- Out of the box tasks are lacking in their ability to replicate what we already have.

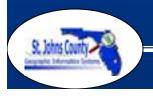

## **Current IMS Viewer**

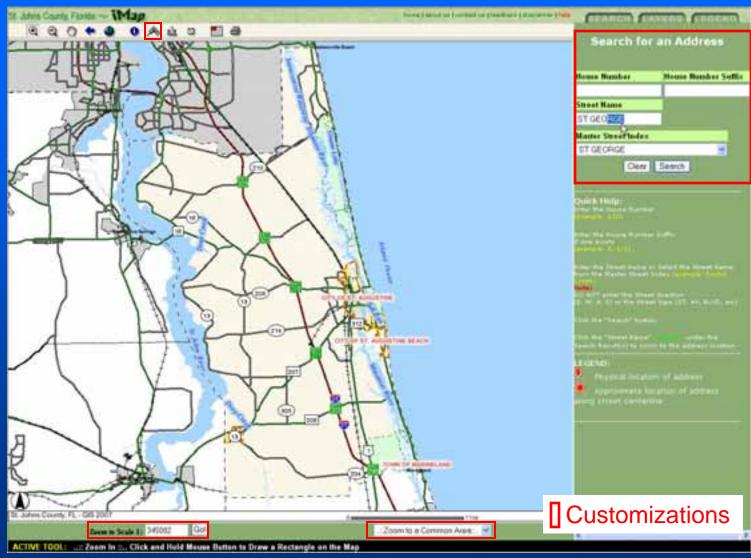

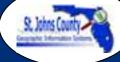

#### **ArcGIS Server Test Viewer**

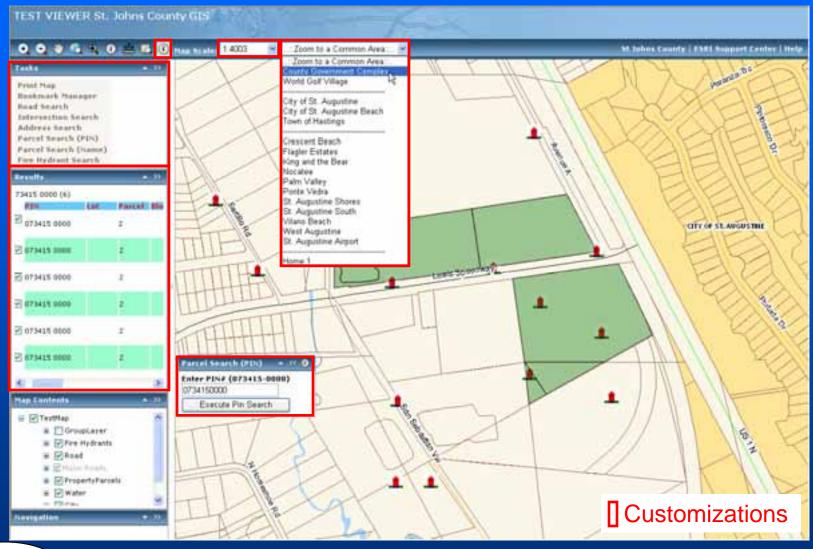

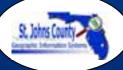

## **SJC Tasks Development**

- Find Road
- Find Intersection
- Find Address
- Parcel Search by PIN
- Parcel Search by Name
- Hydrant Search
- Bookmark Manager

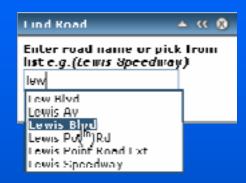

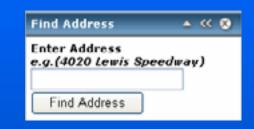

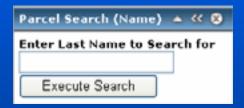

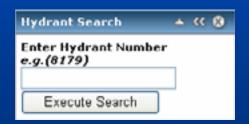

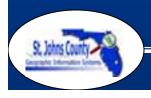

## Task Development

- Scalability
  - Easily move to different Task frameworks and ADFs by utilizing web services
- Reusable code
  - Code Snippets
  - JavaScript
  - StyleSheets
  - -XML
  - DLLs

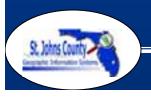

## Task Highlight – Find Intersection

- Uses web services to validate and process data
- Ajax used to create auto fill dropdown list
- Returns all intersections for selected road (self intersections included) in Task Results
- Eyebrows are excluded

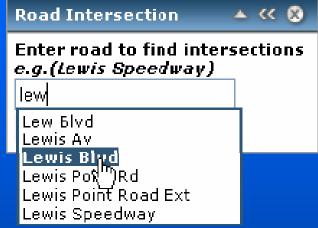

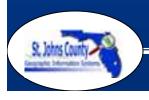

## Task Highlight – Find Intersection

#### Roundabout (Traffic Circle)

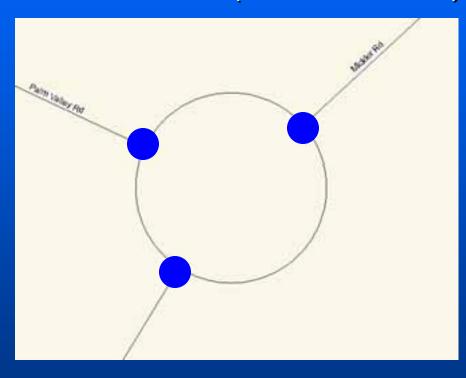

#### Eyebrows

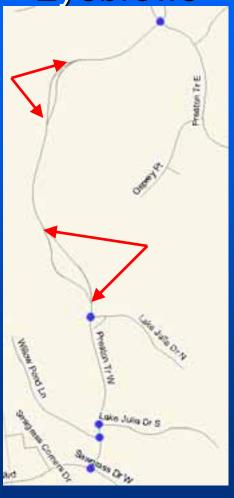

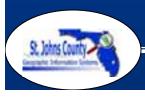

## Task Highlight – Find Intersection

Self Intersections and Duplicate Points

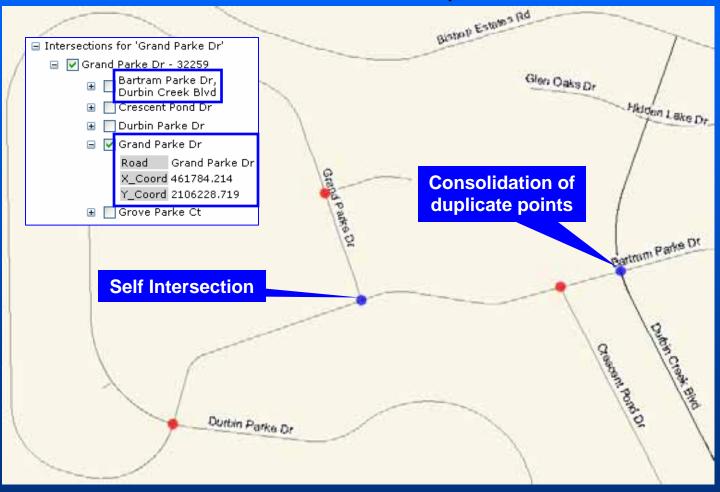

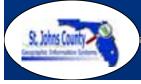

## Task Highlight – Parcel Search

- Two tasks (PIN and Name) to replicate existing IMS search
- Utilizes the validation web service
- Sends a query to the parcel layer in the database
- Results are displayed in a table

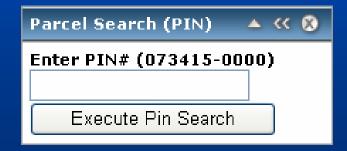

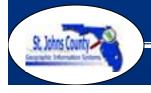

#### **Parcel Search Results**

 Custom output table of the Parcel Search task

| Results              |     |          |      |                 |                     |                                                                                                 |           | ▲ (( |
|----------------------|-----|----------|------|-----------------|---------------------|-------------------------------------------------------------------------------------------------|-----------|------|
| ☐                    |     |          |      |                 |                     |                                                                                                 |           |      |
| PIN                  | Lot | Parcel B | lock | Owner Name      | Address             | Legal Description                                                                               |           |      |
| <b>☑</b> 073415 0000 |     | 2        |      | ST JOHNS COUNTY | 4010 LEWIS SPEEDWAY | 2 PT S'LY 950FT GL 1 LYING W OF FEC<br>R/W (EX SE'LY TRI PT & RD R/WS) &<br>NW'LY TRI PT OF GL3 | More Info |      |
| <b>▽</b> 073415 0000 |     | 2        |      | ST JOHNS COUNTY | 4010 LEWIS SPEEDWAY | 2 PT S'LY 950FT GL 1 LYING W OF FEC<br>R/W (EX SE'LY TRI PT & RD R/WS) &<br>NW'LY TRI PT OF GL3 | More Info |      |
| <b>▽</b> 073415 0000 |     | 2        |      | ST JOHNS COUNTY | 4010 LEWIS SPEEDWAY | 2 PT S'LY 950FT GL 1 LYING W OF FEC<br>R/W (EX SE'LY TRI PT & RD R/WS) &<br>NW'LY TRI PT OF GL3 | More Info |      |
| <b>▽</b> 073415 0000 |     | 2        |      | ST JOHNS COUNTY | 4010 LEWIS SPEEDWAY | 2 PT S'LY 950FT GL 1 LYING W OF FEC<br>R/W (EX SE'LY TRI PT & RD R/WS) &<br>NW'LY TRI PT OF GL3 | More Info |      |
| <b>▽</b> 073415 0000 |     | 2        |      | ST JOHNS COUNTY | 4010 LEWIS SPEEDWAY | 2 PT S'LY 950FT GL 1 LYING W OF FEC<br>R/W (EX SE'LY TRI PT & RD R/WS) &<br>NW'LY TRI PT OF GL3 | More Info |      |
| <b>▽</b> 073415 0000 |     | 2        |      | ST JOHNS COUNTY | 4010 LEWIS SPEEDWAY | 2 PT S'LY 950FT GL 1 LYING W OF FEC<br>R/W (EX SE'LY TRI PT & RD R/WS) &<br>NW'LY TRI PT OF GL3 | More Info |      |

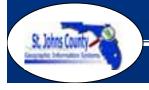

#### **Drilldown Tool**

- Expand on existing IMS tool to provide more data to the user
- Capable of performing a parcel (polygon) or point based search
- Utilizes custom built web services to get data
- Works independent of map service

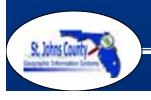

## Point Drilldown Output

| Drill Down Results for (x:548896.589036993 y:2038378.45389499) |                    |  |  |  |  |  |
|----------------------------------------------------------------|--------------------|--|--|--|--|--|
| PIN                                                            | <u>073415 0000</u> |  |  |  |  |  |
| District                                                       | 2                  |  |  |  |  |  |
| County Commissioner                                            | Ron Sanchez        |  |  |  |  |  |
| School Board Member                                            | Tommy Allen        |  |  |  |  |  |
| Census 2000 Tract                                              | 020900             |  |  |  |  |  |
| Zipcode                                                        | <u>32095</u>       |  |  |  |  |  |
| Elementary School Attendance Zone                              | John A. Crookshank |  |  |  |  |  |
| Middle School Attendance Zone                                  | <u>Sebastian</u>   |  |  |  |  |  |
| High School Attendance Zone                                    | St. Augustine      |  |  |  |  |  |
| Florida House District                                         | <u>20</u>          |  |  |  |  |  |
| Florida Senate District                                        | 8                  |  |  |  |  |  |
| US House District                                              | <u>Z</u>           |  |  |  |  |  |
| US Senate                                                      | <u>Statewide</u>   |  |  |  |  |  |

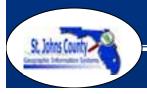

## Parcel Drilldown Output

|                                      |                                                                                           | Parcel Information                       | Land Info |                                 |  |  |
|--------------------------------------|-------------------------------------------------------------------------------------------|------------------------------------------|-----------|---------------------------------|--|--|
|                                      |                                                                                           | Drill Down Results for (PIN:073415 0000) |           |                                 |  |  |
| Parcel Information Land Info         |                                                                                           |                                          | X         |                                 |  |  |
| Drill Down Results for (PIN:073415 ( | 0000)                                                                                     |                                          |           | XS<br>A                         |  |  |
| Lot                                  |                                                                                           | Flood Zone Donel                         |           | AE                              |  |  |
| Block                                |                                                                                           | Flood Zone Panel                         |           | 0304<br>PS                      |  |  |
| Project Number                       | 0                                                                                         | Zoning                                   |           | PS                              |  |  |
| Property Address                     | 4010 LEWIS SPEEDWAY                                                                       | Zoning District                          |           | E                               |  |  |
| Property Owner's Name                | ST JOHNS COUNTY                                                                           | Utility Zone                             |           | City Of St. Augustine Utilities |  |  |
| Property Owner's Address             | ADMINISTRATION & JAIL<br>FL ,320850349                                                    | Transportaion Analysis Zone              |           | 1204<br>1201                    |  |  |
| Sale Date                            |                                                                                           |                                          |           |                                 |  |  |
| Sale Book                            | 651                                                                                       |                                          |           |                                 |  |  |
| Sale Page                            | 1551                                                                                      |                                          |           |                                 |  |  |
| Use Code / Description               | 8600 / 8600                                                                               |                                          |           |                                 |  |  |
| Strap                                | 0734150000                                                                                |                                          |           |                                 |  |  |
| Property Appraisers Map              | 136D                                                                                      |                                          |           |                                 |  |  |
| Section Township Range               | S36-T6S-R29E                                                                              |                                          |           |                                 |  |  |
| Short Legal Description              | 2 PT S'LY 950FT GL 1 LYING W 2 PT S'LY 950FT GL 1 LYING W 2<br>PT S'LY 950FT GL 1 LYING W |                                          |           |                                 |  |  |
| Long Legal Description               | PT &                                                                                      |                                          |           |                                 |  |  |

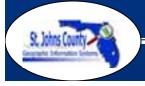

#### Create a Custom Control

- Our custom controls inherit basic functionality of an existing control then additional functionality is added to it
- Create new class library and add properties
- Add base code, routines
- Compile into a DLL, then add to tool box, drag and drop on existing project

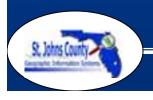

#### **SJC - Custom Controls**

- Inherited from the DropDownList control
- Set Map Scale Tool
- Zoom Extent Tool

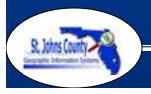

## **Set Map Scale Tool**

- User can set their own map scale
- User can also set map scale by selecting from a list of predefined map scales
  - Enhancement over ArcIMS viewer
  - Predefined list of scales are stored in an XML file found on the server

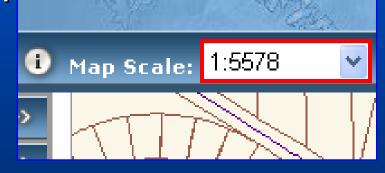

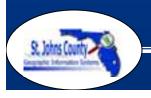

## Set Map Scale Tool (Server-Side)

- XML file stores the list of predefined scales
- XML is a simple text file
  - Low overhead (No Database)
  - Easy to update (Edit on the fly)

```
scales.xml (found on server)
                                                                 Set Scale Tool
 <?xml version="1.0" encoding="utf-8" ?>
                                                                   1:250
< < ZOOM>
                                                                   1:250
  <SCALE>1:250</SCALE>
                                     Onload event
                                                                   1:500
  <SCALE>1:500</SCALE>
  <SCALE>1:1000</SCALE>
                                                                   1:1000
                                     populates scale tool
  <SCALE>1:2000</SCALE>
                                                                   1:2000
  <SCALE>1:5000</SCALE>
                                     from XML file
                                                                   1:5000
  <SCALE>1:10000</SCALE>
                                                                   1:10000
 </ZOOM>
```

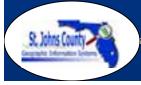

#### **Zoom Extent Tool**

- Select a spatial bookmark, zooms to spatial bookmark extent
- List of spatial bookmarks is populated from XML file and user defined spatial bookmarks from a cookie

#### extents.xml (found on server)

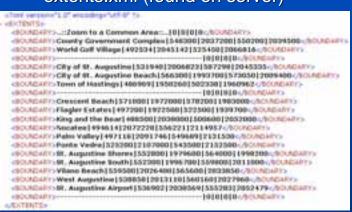

(found on client computer)

Bookmark
Cookie
(User defined

Bookmarks)

Onload event User bookmark update

Populates scale tool from XML file & Bookmark Cookie Zoom Extent Tool

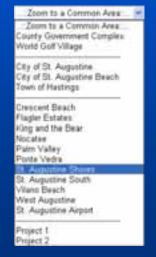

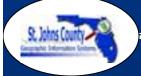

## Zoom Extent Tool (Server-Side)

 XML file: each "|" delimited element consists of spatial bookmark name, xmin, ymin, xmax, ymax

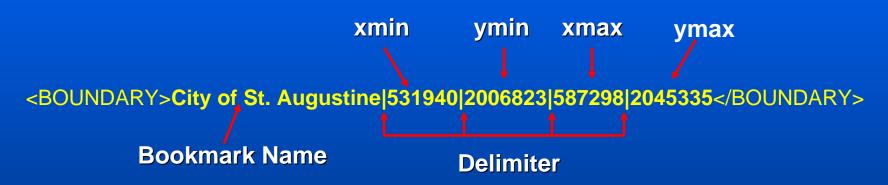

- Spatial bookmark name is added to the list
- The coordinates are used to define the extent of the spatial bookmark

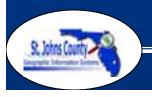

## **Zoom Extent Tool (Client-Side)**

- Ability for users to add their own spatial bookmarks
- Spatial bookmarks are stored in a cookie
- Same format as XML file
- Can have up to 20 spatial bookmarks

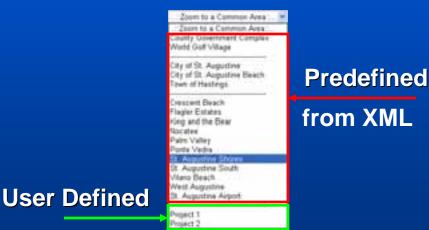

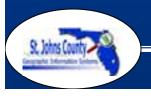

## **Bookmark Manager Task**

 User added spatial bookmarks are managed through the Bookmark Manager

After user zooms into desired location, he/she can enter a name of the area and then add it as a new spatial bookmark.

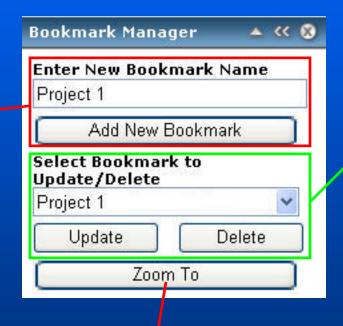

User can select from the list of previously created spatial bookmarks and update the location of the bookmark. In addition the user can delete a bookmark.

Zooms to a selected spatial bookmark from the list. (only used during development)

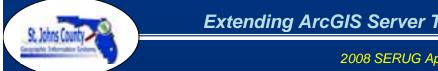

### Questions?

This presentation can be downloaded at ftp://ftp.bocc.co.st-johns.fl.us/gis/users/troy/SERUG2008.pdf
For more information contact

Troy Nagle, GISP
Programming Coordinator
tnagle@sjcfl.us

Blaine Adams, GISP GIS Analyst III cbadams@sjcfl.us Bob Carberry, GISP GIS Analyst III bcarberry@sjcfl.us

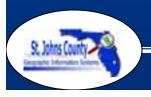